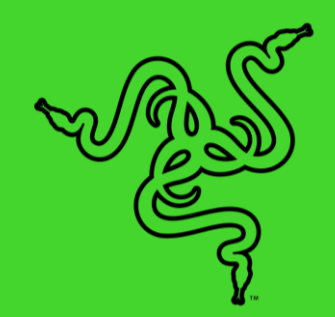

# RAZER 雷蛇 CHROMA 幻彩 ARGB 灯光控制器

高级用户指南

在通过 Razer Synapse 雷云 3(一款专为游戏设备灯光生态系统设计 的软件)将 ARGB 组件与你的 Razer Chroma 雷蛇幻彩外围设备和装备 同步时, 借助 Razer 雷蛇 Chroma 幻彩 ARGB 灯光控制器实现卓越的 RGB 视觉效果。

# 目录

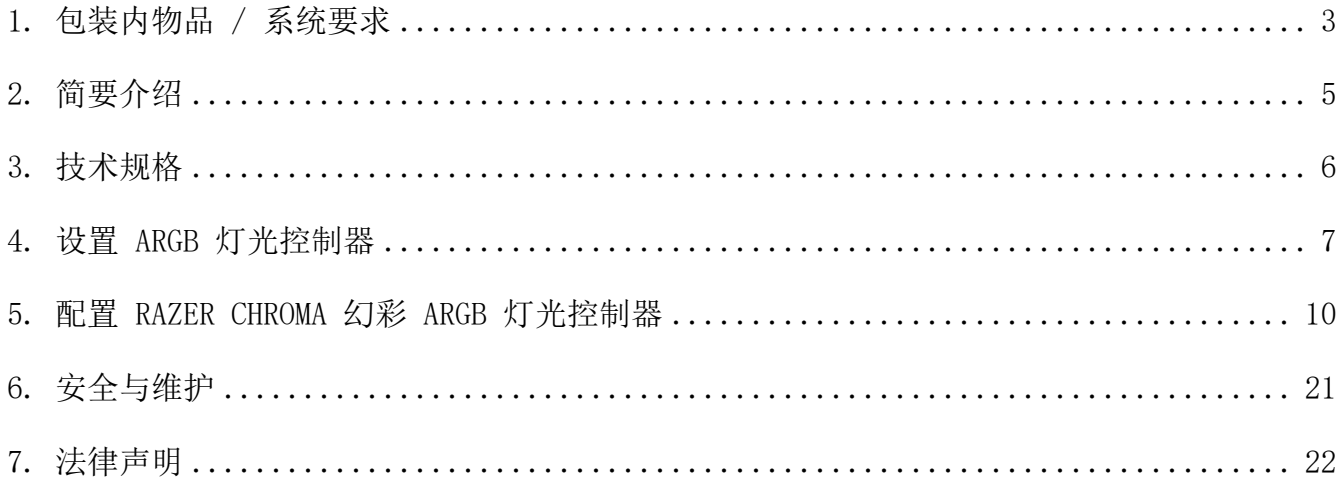

# <span id="page-3-0"></span>1. 包装内物品 / 系统要求

# 内含物品

■ Razer 雷蛇 Chroma 幻彩 ARGB 灯光控制器

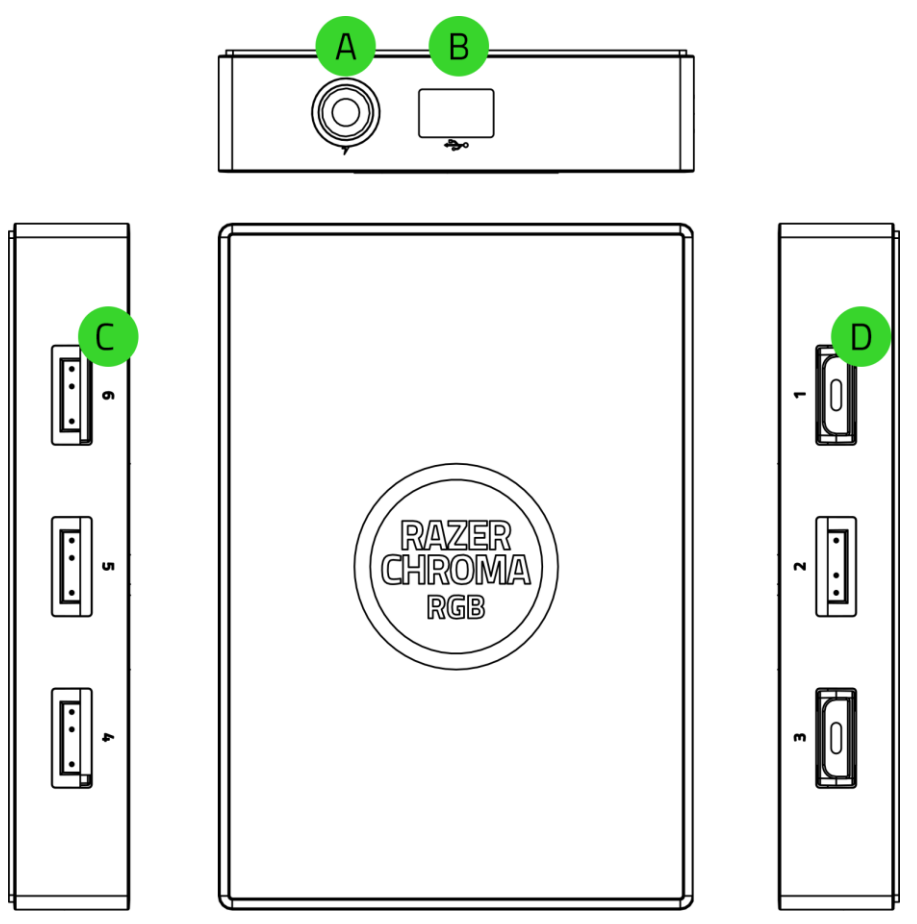

A. 3 针 5V 端口 (4-6) B. 电源端口

C. Micro-USB 端口 D. 3 针 5V 端口 (1-3)

■ Molex 转 DC 线缆

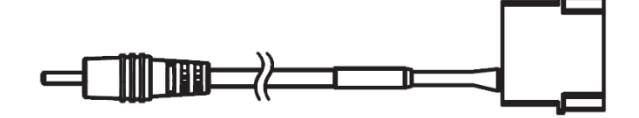

■ Micro-USB 转 USB 排针电缆

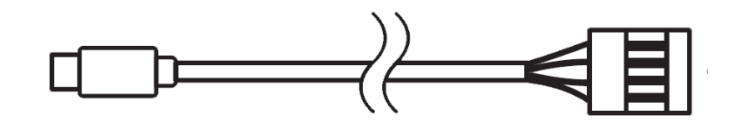

- 2 个双面胶带
- 重要产品信息指南

# 要求

#### 产品要求

- 使用 WS2812B LED (或同等产品) 的可寻址 RGB (ARGB) 灯带/设备\*
- 带有一个空闲 Molex 接口的电源单元 (PSU)
- 带有一个空闲 9 针 USB 接头的主板

#### RAZER SYNAPSE 雷云要求

- Windows® 7 64 位(或更高版本)
- 互联网连接,用于软件安装
- \* 如欲了解更多信息,请访问 [support.razer.com/cn](http://support.razer.com/cn)

# <span id="page-5-0"></span>2. 简要介绍

你现在拥有了一台很棒的设备,并且附带一年的有限保修。即刻通过 [razerid.razer.com/cn](https://razerid.razer.com/cn-zh)[zh](https://razerid.razer.com/cn-zh) 在线注册,充分发挥设备的所有功能,并获得 Razer 雷蛇的独家福利。

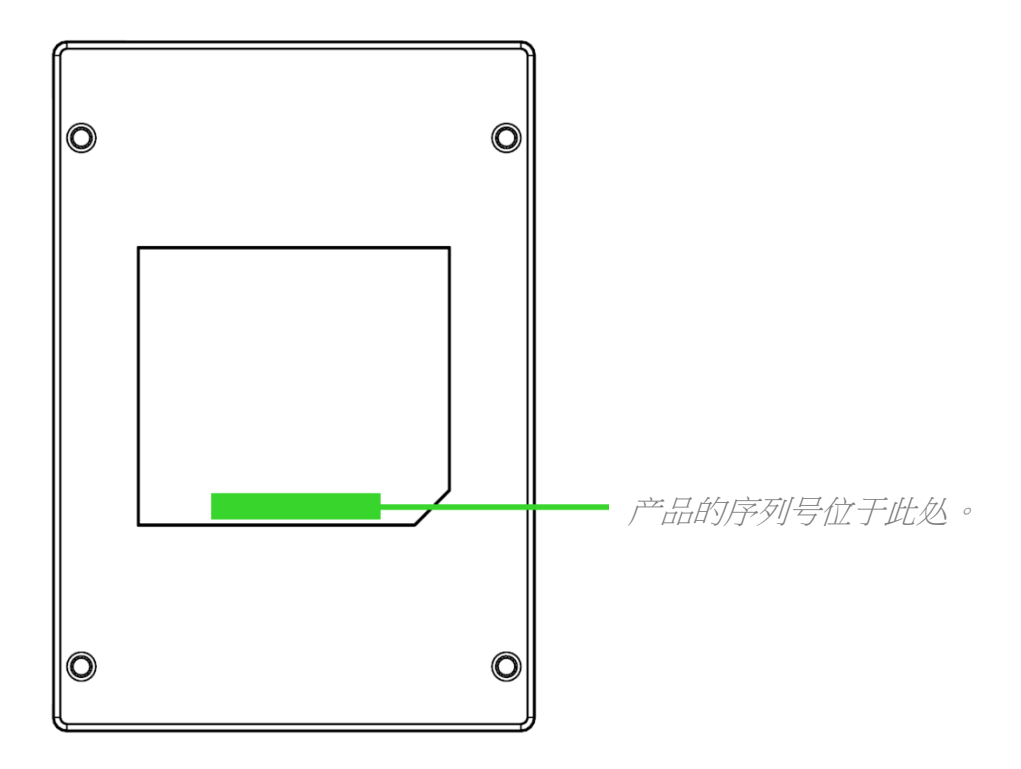

如果遇到问题,请通过 [support.razer.com/cn](http://support.razer.com/cn) 向 Razer 雷蛇支持团队提出问题。

# <span id="page-6-0"></span>3. 技术规格

- Razer 雷蛇 Chroma 幻彩 ARGB 灯光控制器模块
- 6 个 ARGB 接头
- 内部 USB 接头转 Micro-USB 电缆, 用于支持 Razer Chroma 雷蛇幻彩功能
- 用于内部机箱灯光效果的 Molex-DC 电源适配器
- 用于安装的双面胶粘带
- 支持 Razer Chroma 雷蛇幻彩
- 支持 Razer Synapse 雷云

# <span id="page-7-0"></span>4. 设置 ARGB 灯光控制器

- **↑** 在将 ARGB 连接器插入 ARGB 灯光控制器的任何 3 针 5V 端口之前, 请确保其针脚正确 地对准了所选端口。
	- 1. 将你的 ARGB 设备/LED 灯带\*插入 ARGB 灯光控制器的任意一个 3 针 5V 端口。

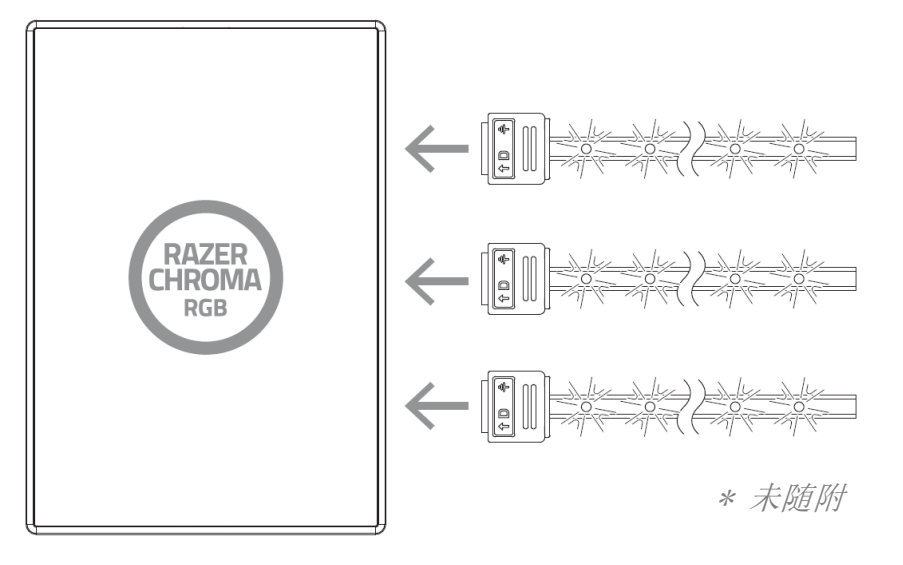

2. 使用 Molex 转 DC 线缆将 ARGB 灯光控制器连接到电脑电源单元的 Molex 接口。 警告:继续前请先关闭电脑,以免触电。 为安全起见,请佩戴防静电腕带(未随 附),以免损坏电脑的内部组件。

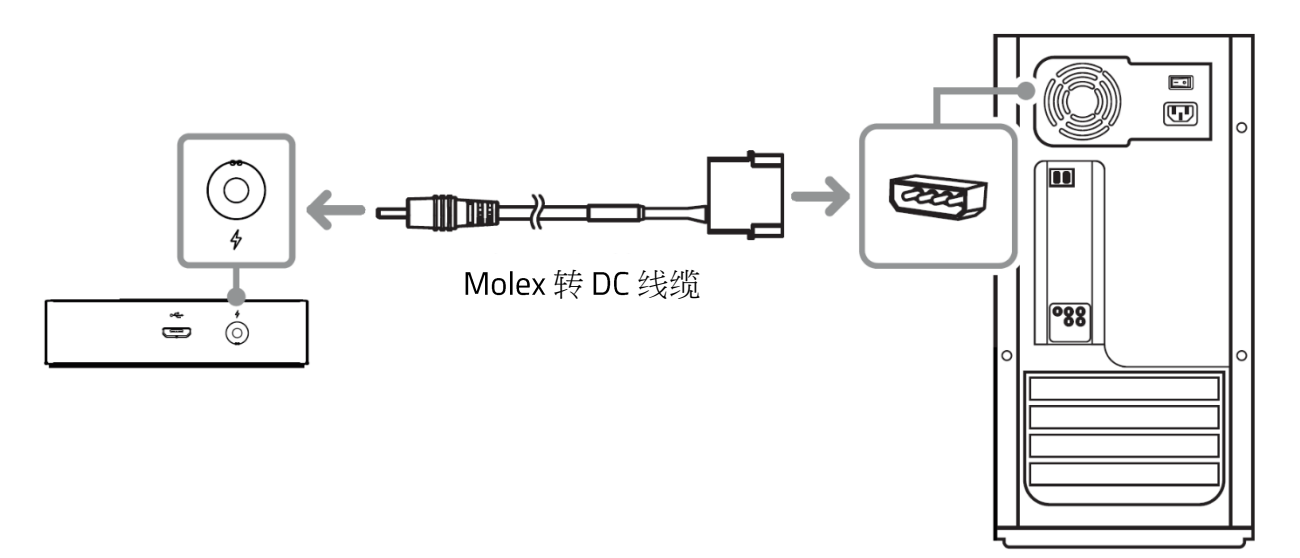

3. 使用随附的 Micro-USB 转 USB 排针电缆将 ARGB 灯光控制器连接到主板上的内部 USB 接头。

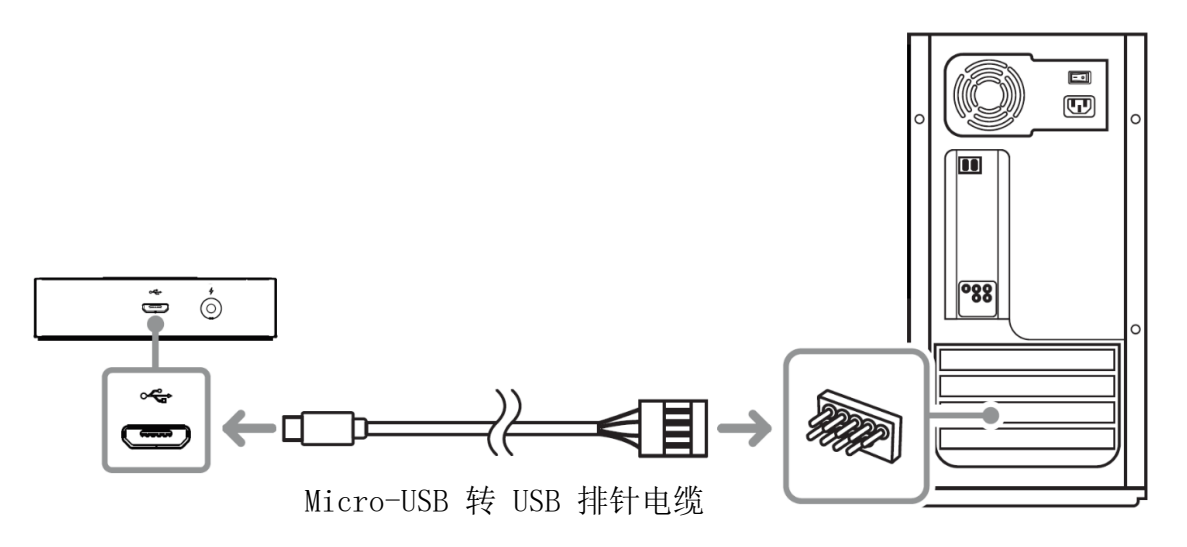

4. 你可以使用随附的双面胶带把 ARGB 灯光控制器固定在机箱内部的干净、干燥且平坦的 表面上。

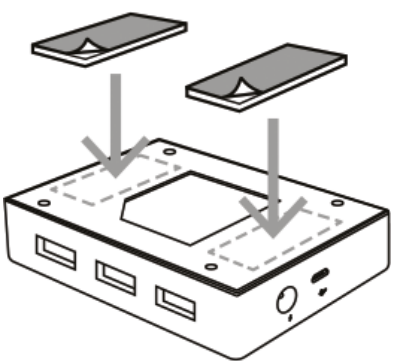

ARGB 灯光控制器的底部也带有安装点, 你可以使用 M3 螺钉(未随附)将其安装到电脑 的空闲固态硬盘固定板中。

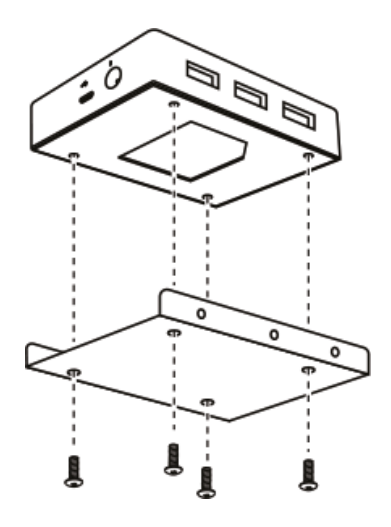

5. 使用 Razer Synapse 雷云\*应用程序访问深层灯光自定义选项,并将 ARGB 和支持 Razer Chroma 雷蛇幻彩灯光系统的设备与游戏和应用程序进行整合,从而获得真正身临 其境的体验。访问 cn. razer. com/chroma 了解更多内容。

\* 出现提示时安装 Razer Synapse 雷云, 或从 [cn.razer.com/synapse](http://cn.razer.com/synapse) 下载安装程序。

# <span id="page-10-0"></span>5. 配置 RAZER CHROMA 幻彩 ARGB 灯光控制器

**←** 免责声明: 安装、更新和基于云的功能均需要互联网连接。建议你注册 Razer ID 账号, 但并非强制。本文列出的所有功能特性在不同的软件版本、连接的设备和支持的应用及软 件上可能会有所不同。

## SYNAPSE 雷云选项卡

当你首次启动 Razer Synapse 雷云,Synapse 雷云选项卡将是默认选项卡。此选项卡允许你浏 览控制板和 Chroma 幻彩应用子选项卡。

#### 控制板

"控制板"子选项卡是 Razer Synapse 雷云 的总控制台,你可以在其中访问所有 Razer 设 备、模块和在线服务。

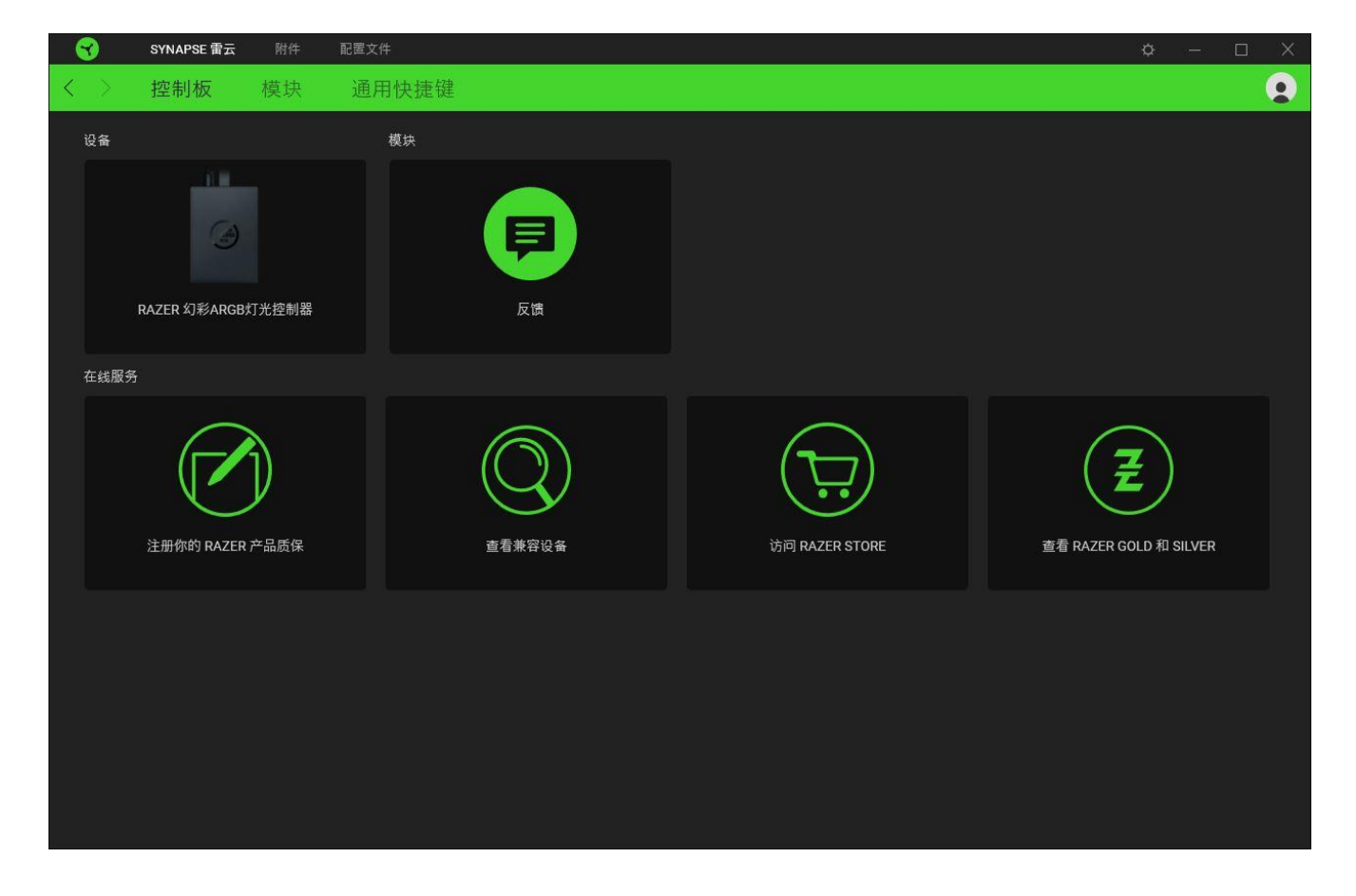

## 模块

"模块"子选项卡列出了所有已安装及可供安装的模块。

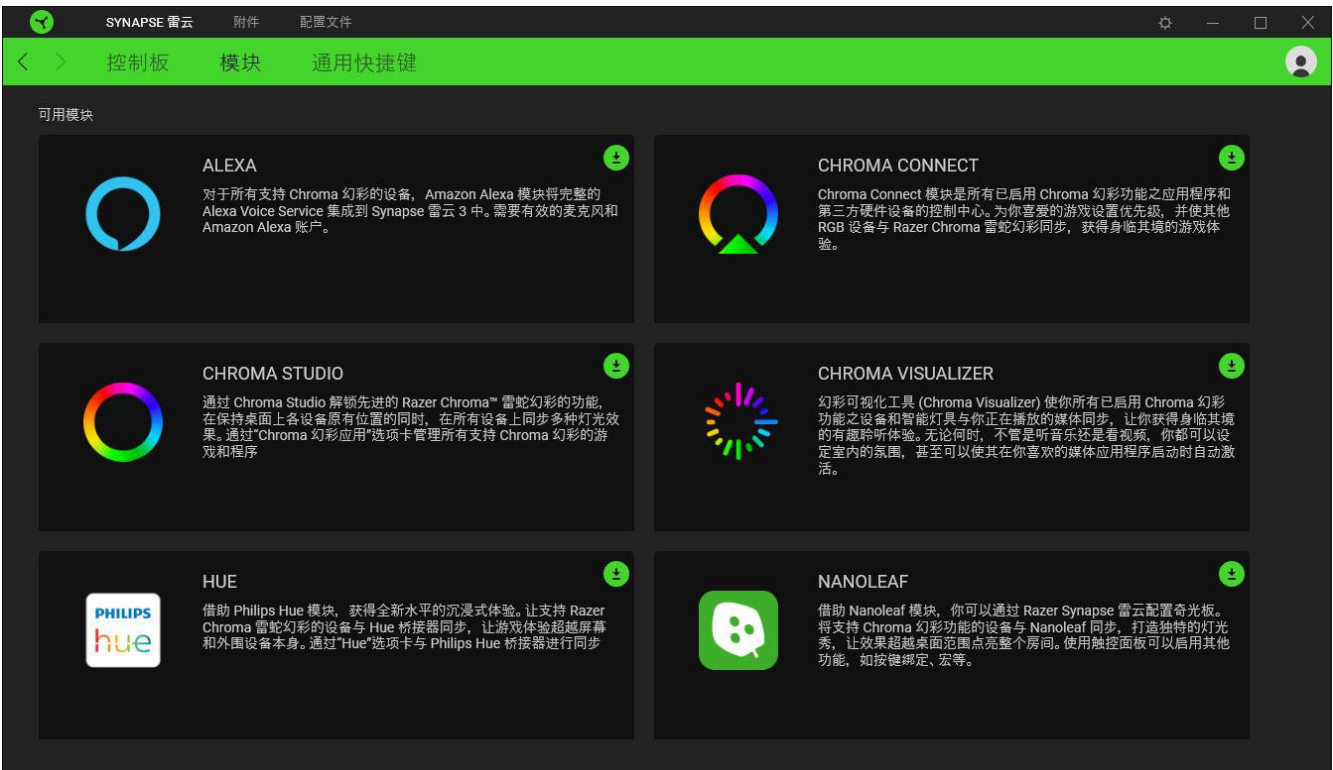

### 通用快捷键

将操作或 Razer Synapse 雷云功能绑定到你的 Razer 雷蛇外围设备的自定义按键组合,覆盖 配置文件特有的各种绑定[。了解更多有关"配置文件"的信息](#page-14-0)

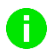

**↑ 只会识别支持 Razer Synapse 雷云之设备的输入。** 

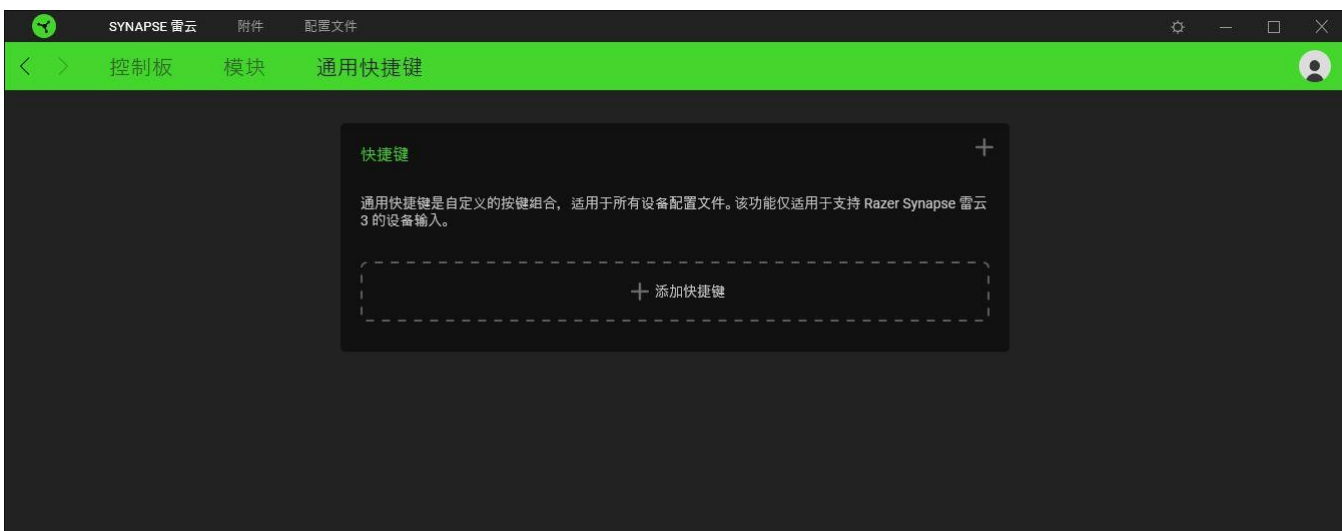

### "配件"选项卡

"配件"选项卡是 Razer 雷蛇 Chroma 幻彩 ARGB 灯光控制器的主选项卡。在当中,你可以配 置所连接的 ARGB 灯带或设备的属性、自定义 ARGB LED 灯带的弯曲度(如果适用),以及自 定义所连接的任何或所有设备的灯光效果。在此选项卡中做出的更改,会自动保存到你的系统 和云存储空间。

#### 自定义

"自定义"子选项卡会列出连接了 ARGB 灯带或设备的所有端口。你也可以使用此子选项卡来 确定每个端口所连接的 ARGB 灯带或设备的类型,并确定所连接的每个 ARGB 设备上的 LED 数 量。

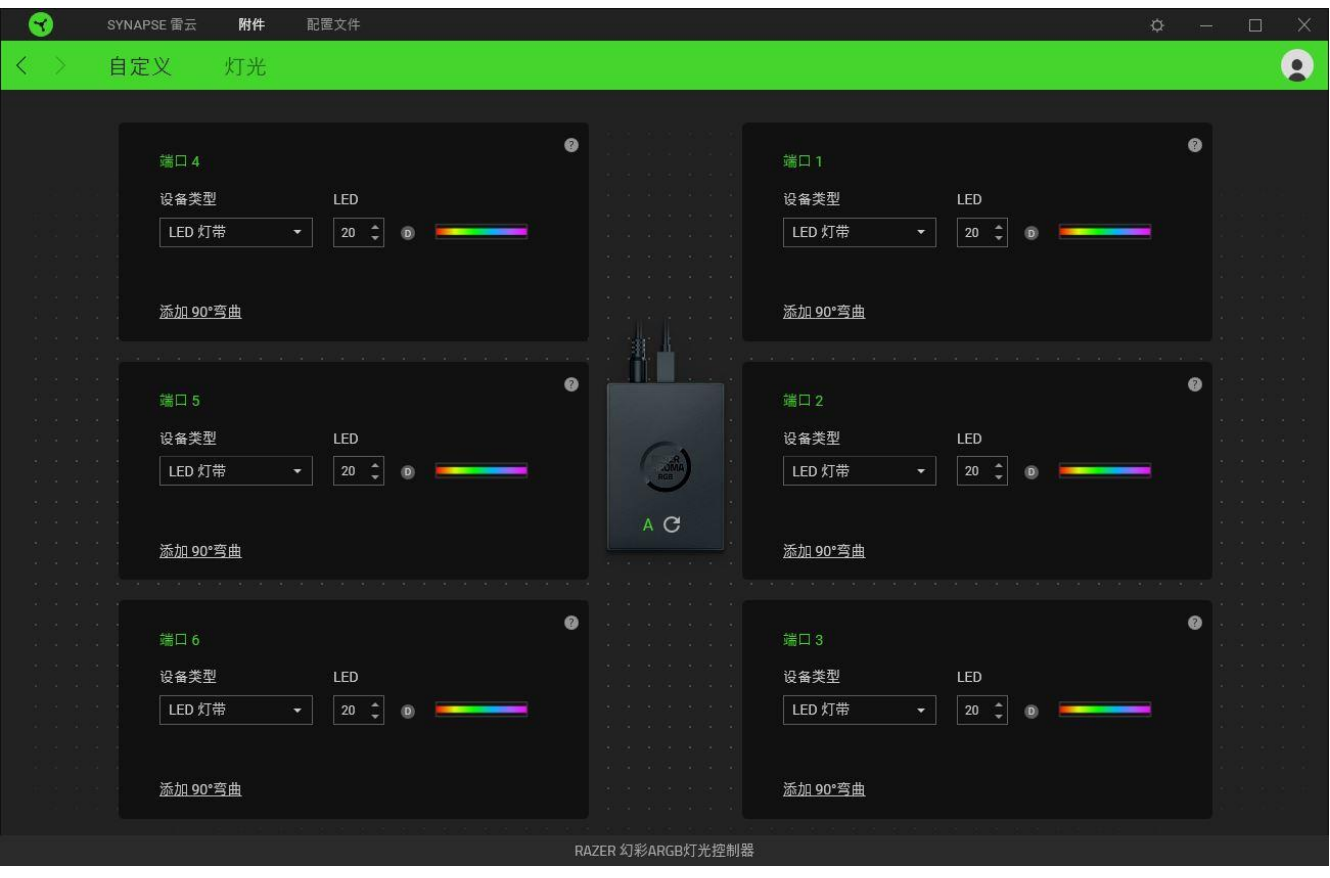

#### 自动检测/手动检测

ARGB 灯光控制器默认设置为自动检测 ( A )。启用此设置时, Razer Synapse 雷云会在启动 时自动检测连接了 ARGB 设备的所有端口。

将设备连接至任何端口和/或从任何端口拔出设备后,单击"刷新"按钮(C)即可手动触发 所有端口上的设备检测。然后,活动端口即会重新显示,而所有非活动端口则会被即刻删除。

#### 端口

活动端口会自动显示,同时还会显示相应灯条或设备的估算 LED 数。

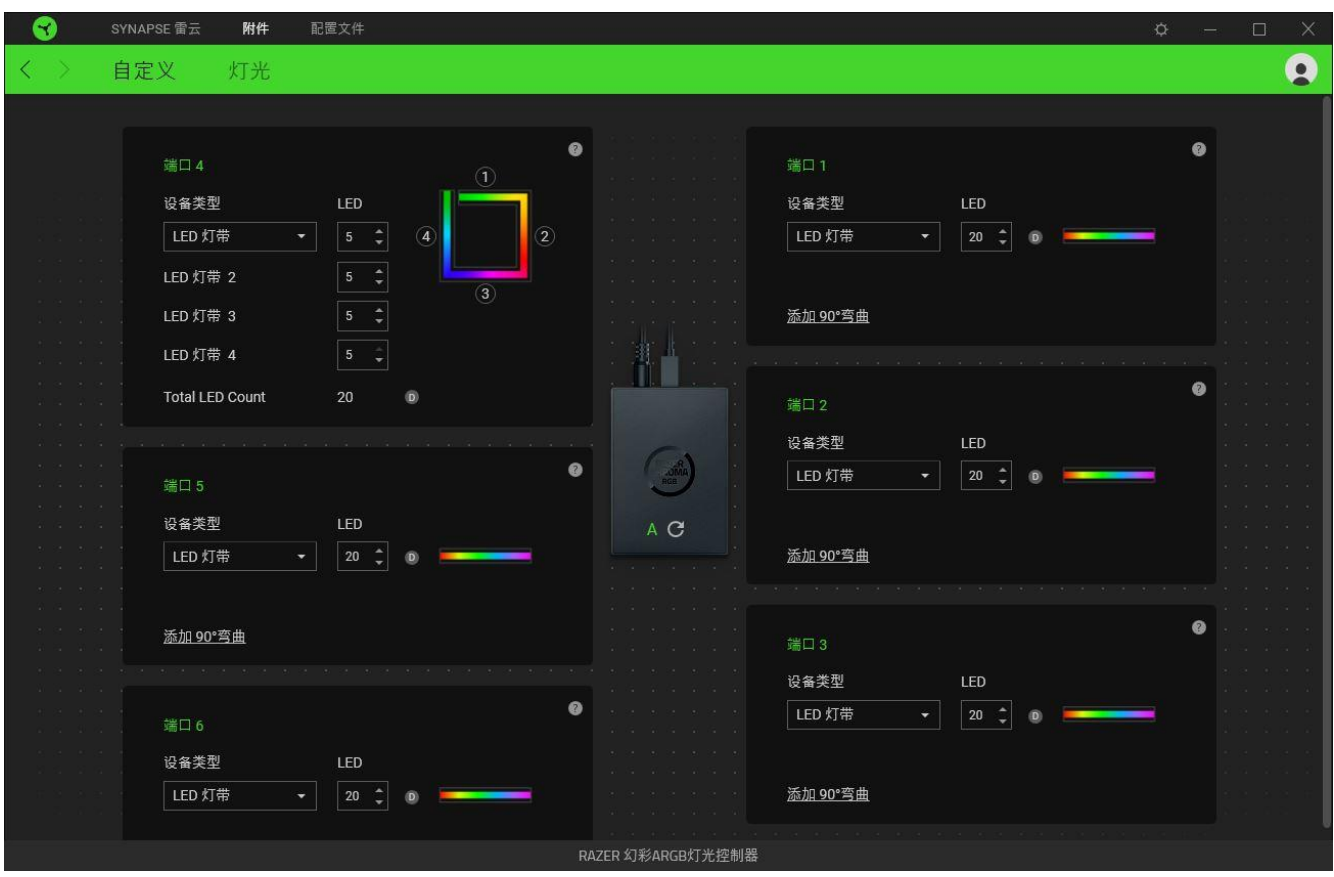

在每个活动端口上,你都可以修改以下设置:

- 设备类型。确定连接至相应端口的设备的类型。
- LED 数量。设置所连接的设备可拥有的 LED 数量。默认情况下, Razer Synapse 雷云会 检测所连接的每个灯条或设备拥有的 LED 数量。
- 增加 90° 弯曲度(仅适用于 LED 灯条)。让你可以战略性地模拟实际配备中的 LED 灯 条的弯曲方式。每个 LED 灯条最多可弯曲四 (4) 次。

注意: 如果要单独自定义任何 LED 灯条上的特定部分, 这些弯曲必不可少。但是, 只 能使用幻彩控制室 (Chroma Studio) 模块进行 LED 相关的自定义。

**■ 若需更多详细信息,请安装幻彩控制室 (Chroma Studio) 模块,并在"设置">** "常规"下查看其"高级用户指南"。

### 灯光

通过"灯光"子选项卡你可以自定义所连接的任何或所有 ARGB 灯带或设备的灯光效果。

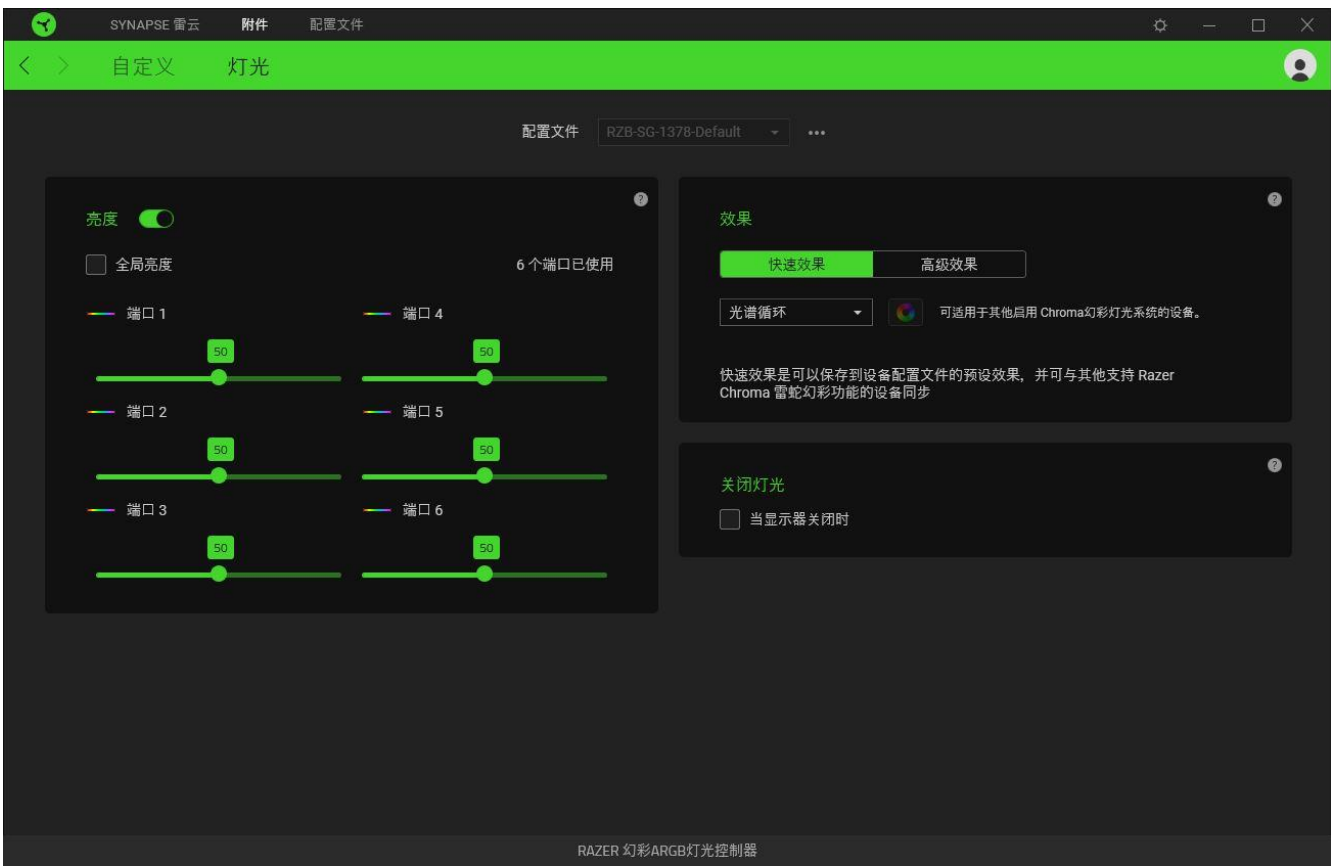

#### <span id="page-14-0"></span>配置文件

"配置文件"是用于保存所有 Razer 雷蛇设备设置的数据存储。默认情况下,配置文件名称以 系统名称为基础。只需按下配置文件相应的"其他"按钮 ( ), 即可添加、导入、重命 名、复制、导出或删除配置文件。

#### 亮度

你可以通过切换"亮度"选项来关闭所连接的每个 ARGB 灯带或设备的灯光效果, 或者通过调 整任何端口的对应滑块来增加/降低该端口的亮度。或者,如果你要为所有端口调整相同的亮度 设置,则可以启用"全局亮度"。

#### 快速效果

你可以选择一些快速效果并应用于设备的灯光,如下所列:

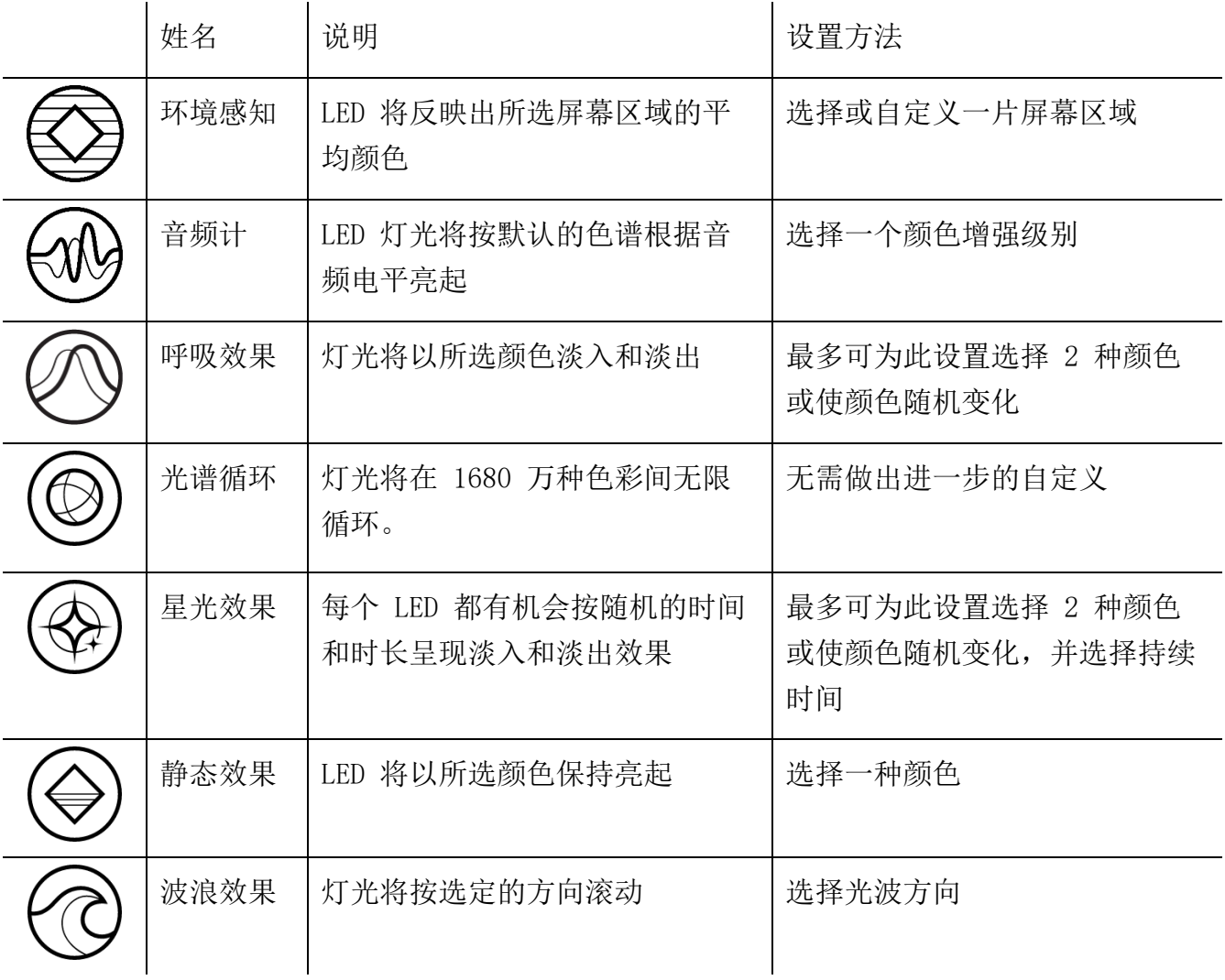

如果你还有其他支持 Razer Chroma 幻彩的设备, 则可以通过单击 Chroma Sync 按钮 ( ◎ ) 将其快速效果与 Razer 设备同步。

仅支持所选灯光效果的设备可以同步

#### 高级效果

"高级效果"选项让你可以选择要在支持 Razer Chroma 雷蛇幻彩的设备上使用的 Chroma 幻 彩灯光效果。若要制作个性化的 Chroma 幻彩效果,只需按幻彩控制室 (Chroma Studio) 按钮  $\overline{\text{SPT}}$   $($   $\boxed{\bullet}$  CHROMA STUDIO  $)$   $\,$ 

# 关闭灯光

启用这个节能选项即会在系统显示器关闭时禁用设备的灯光效果。

# 配置文件选项卡

"配置文件"选项卡是管理所有配置文件并将其应用到游戏和应用程序的便捷方式。

#### 设备

使用"设备"子选项卡可查看哪个 Razer 设备正在使用特定的配置文件。

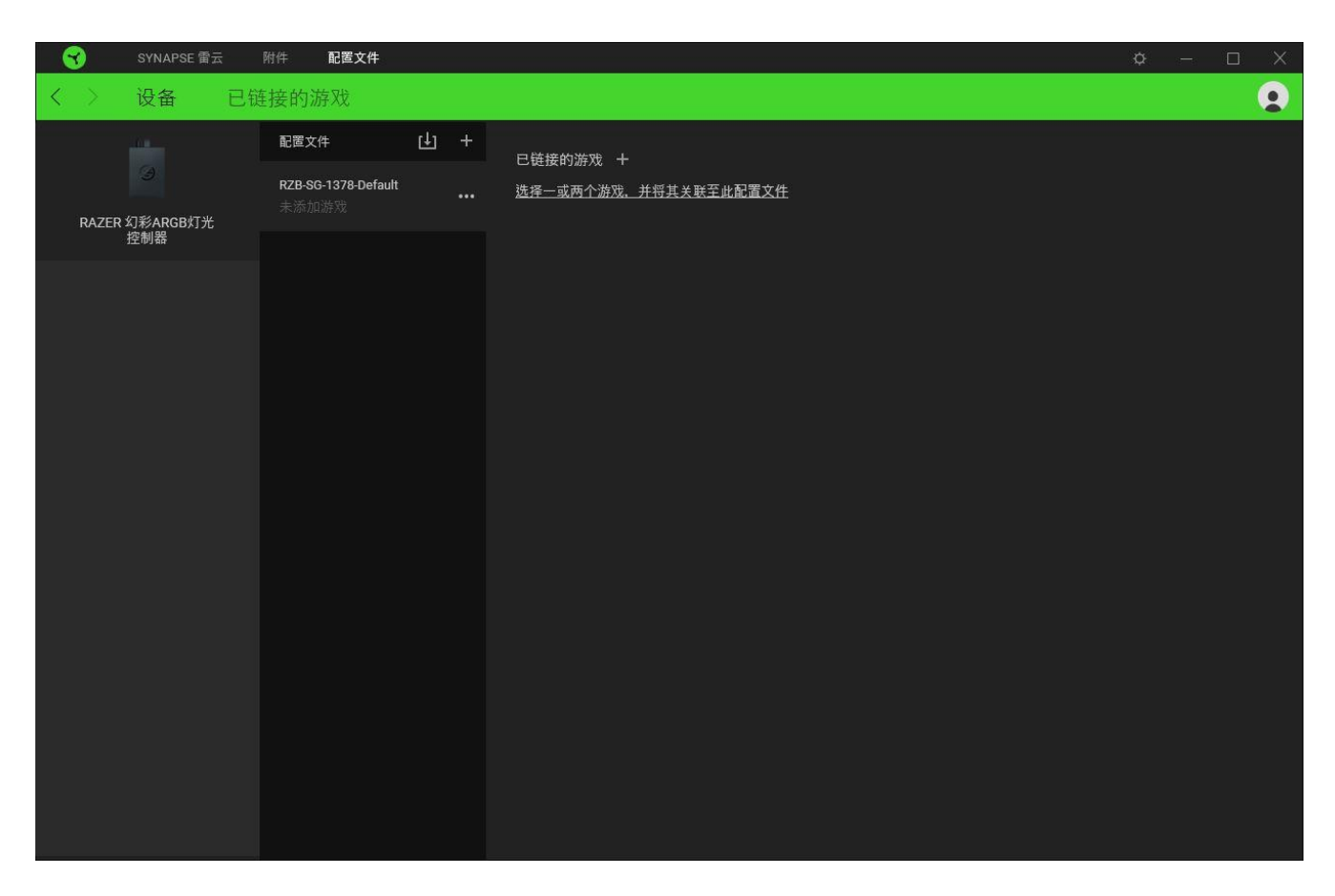

你可以使用导入按钮(□)从你的电脑或从云端导入配置文件/,或使用添加按钮(十)在选 择的设备中创建新的配置文件或为特定游戏创建新的。关联后,你可以通过单击相应的设备的 "其他"按钮 ( ) 来选择特定的。在使用"链接游戏"选项运行应用程序时,可以将每个 配置文件/Chroma 幻彩效果设置为自动激活。

### 已链接的游戏

"已链接的游戏"子选项卡可让你灵活地添加游戏,查看与游戏相关联的外围设备或搜索已添 加的游戏。你还可以根据字母顺序、最后播放或播放次数最多排序游戏。即使没有链接到 Razer 雷蛇设备,已添加的游戏仍将列在这里。

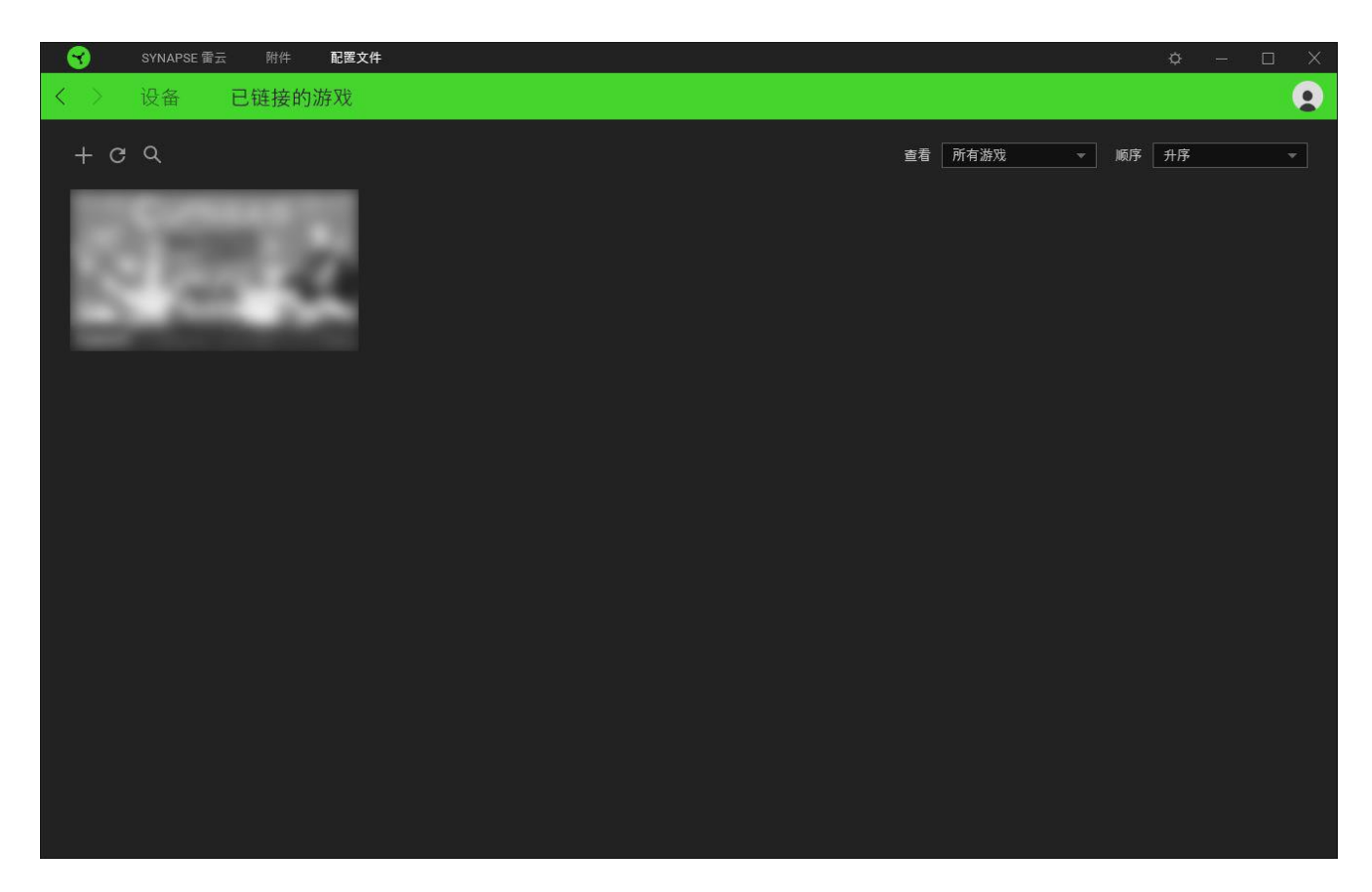

要将游戏链接到已连接的 Razer 雷蛇设备, 只需在列表中单击该游戏, 然后单击"选择要在游 戏过程中自动启动的设备及其配置文件",随后即可选择游戏将链接至的 Razer 雷蛇设备。 关联后,你可以单击相应设备的"其他"按钮( ) 来选择特定的配置文件。

# 设置窗口

单击 Razer Synapse 雷云 上的 (<sup>'〇</sup>) 按钮即可打开"设置"窗口。你可以通过该窗口配置 Razer Synapse 雷云 的启动行为和显示语言、查看每个已连接的 Razer 雷蛇设备的高级用户 指南,或在任何已连接的 Razer 雷蛇设备上执行恢复出厂设置。

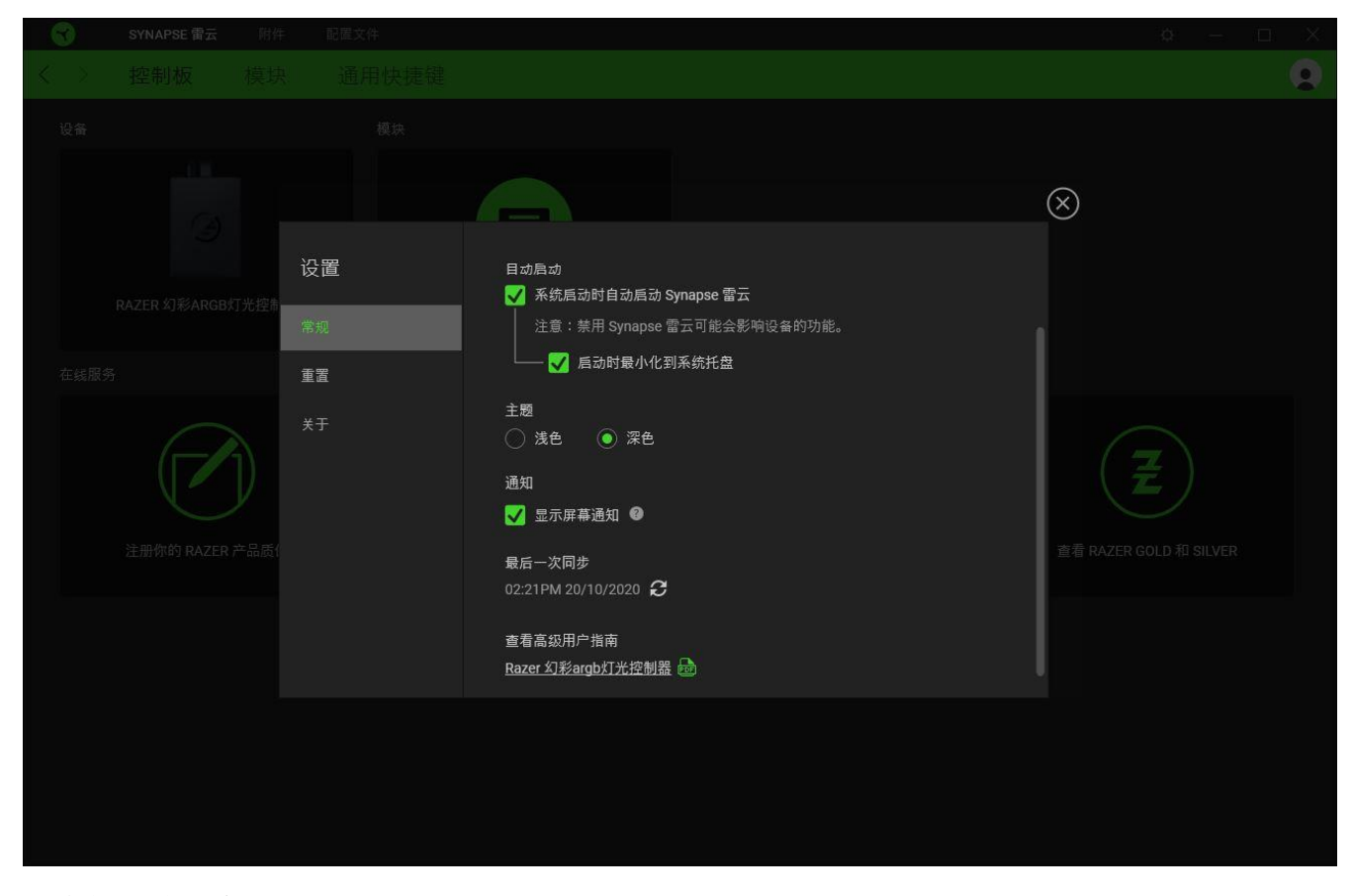

#### "常规"选项卡

"常规"选项卡可用于更改软件的显示语言、启动行为和显示主题;或查看所有连接的 Razer 雷蛇设备的高级用户指南。你也可以手动将配置文件同步到云端( $\boldsymbol{C}$ )或杳看所有已连接之 Razer 雷蛇设备和已安装之模块的高级用户指南。

#### 重置选项卡

你可以使用"重置"选项卡对所有带有内置内存的已连接 Razer 雷蛇设备执行恢复出厂设置, 以及恢复 Razer Synapse 雷云 教程,以便在下次启动时再次熟悉 Razer Synapse 雷云 的新 特性。

重置 Razer 雷蛇设备时,保存在所选设备内置内存上的所有配置文件都将被删除。

### 关于选项卡

"关于"选项卡显示软件的简要信息和版权声明,以及提供其使用条款的相关链接。 你还可 以使用此选项卡查看软件更新,或快速访问 Razer 雷蛇的交流社区。

# <span id="page-21-0"></span>6. 安全与维护

# 安全指南

为了让你在使用 Razer 雷蛇 Chroma 幻彩 ARGB 灯光控制器时获得最大程度的安全保障, 我们 建议你在使用前先阅读以下指南:

如果你发现设备运行异常,并且无法排除故障,请拔出设备并拨打 Razer 雷蛇服务热线或访问 [support.razer.com/cn](http://support.razer.com/cn) 以获取技术支持。在任何情况下都不要自行维修本设备。

请勿拆解设备,也不要在电流负载异常的情况下使用设备。这样做可能会使你的质保失效。

只应使用设备随附的配件,并且只应购买 Razer 雷蛇制造和/或认可的配件。

在调整位置、修改和/或连接/移除任何设备组件之前,请先关闭电源并断开它与电脑之间的连 接。

请始终小心拿放随附的附件。插入或拔下任何附件时,请务必抓住附件的插头/连接器。

在将本设备连接到电脑的电源单元和/或将 LED 灯带连接到使用此供电方式的设备时,请先关 闭电脑的电源,以免触电。

请勿在靠近水、湿气、溶剂的地方或其他潮湿表面使用或安装设备及其部件,或将这些部件暴 露于高温或直射的阳光。

请将设备及其部件远离液体、潮湿环境或水汽。请在 0°C (32°F) 至 45°C (113°F) 的指 定温度范围内使用设备及其部件。如果温度超出这一范围,请拔出并关闭设备,以便使温度稳 定至更佳水平。

# <span id="page-22-0"></span>7. 法律声明

# 版权和知识产权信息

© 2020 Razer Inc. 保留所有权利。Razer、雷蛇、 "For Gamers. By Gamers." 、"Powered by Razer Chroma" 徽标、Razer 徽标、 和三头蛇徽标是 Razer Inc. 及其附属公司在美国或 其他国家/地区的商标或注册商标。其他所有商标都是其各自所有者的财产。所有其他商标和商 品名称均为其各自所有者的财产,本文中提及的其他公司名称和产品名称可能是其各自公司的 商标。

Windows and the Windows logo are trademarks of the Microsoft group of companies.

Razer Inc. (简称"Razer")可能拥有与本高级用户指南的产品有关的版权、商标、商业机 密、专利、专利申请或其他知识产权(包括注册的和未注册的)。本高级用户指南并未向您授 予此类版权、商标、专利或其他知识产权的许可权。Razer Chroma 幻彩 ARGB 灯光控制器(下 称"产品")可能与包装或其他地方上的图片不同,请以实物为准。 Razer 对这种差异或可能 出现的错误概不负责。 本高级用户指南所含信息如有更改,恕不另行通知。

# 有限产品质保

欲知有限产品质保最新和当前条款,请访问: [cn.razer.com/warranty](https://cn.razer.com/warranty)。

#### 责任限制

由于分销、销售、转销、使用或无法使用该产品而造成的任何盈利损失、信息或数据丢失、特 殊、意外、间接、惩罚性、因果性或附带损坏,Razer 均不负责。 在任何情况下,Razer 所承 担的责任都不超过购买产品的零售价格。

#### 一般条款

这些条款应受产品购买国家/地区的法律管辖并将按该国家/地区的法律解释。 如果本高级用户 指南中任何条款无效或不可执行,则此类条款(无效条款或不可执行条款)应被指定为无效力 或被视为剩余条款的无效条款而被排除。 Razer 保留随时修订任何条款的权利, 恕不另行通。